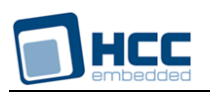

# **Secure Hash Algorithm (SHA) User Guide**

Version 1.20 BETA

For use with SHA module versions 1.7 and above

**Date:** 11-Jan-2017 13:55

All rights reserved. This document and the associated software are the sole property of HCC Embedded. Reproduction or duplication by any means of any portion of this document without the prior written consent of HCC Embedded is expressly forbidden.

HCC Embedded reserves the right to make changes to this document and to the related software at any time and without notice. The information in this document has been carefully checked for its accuracy; however, HCC Embedded makes no warranty relating to the correctness of this document.

# **Table of Contents**

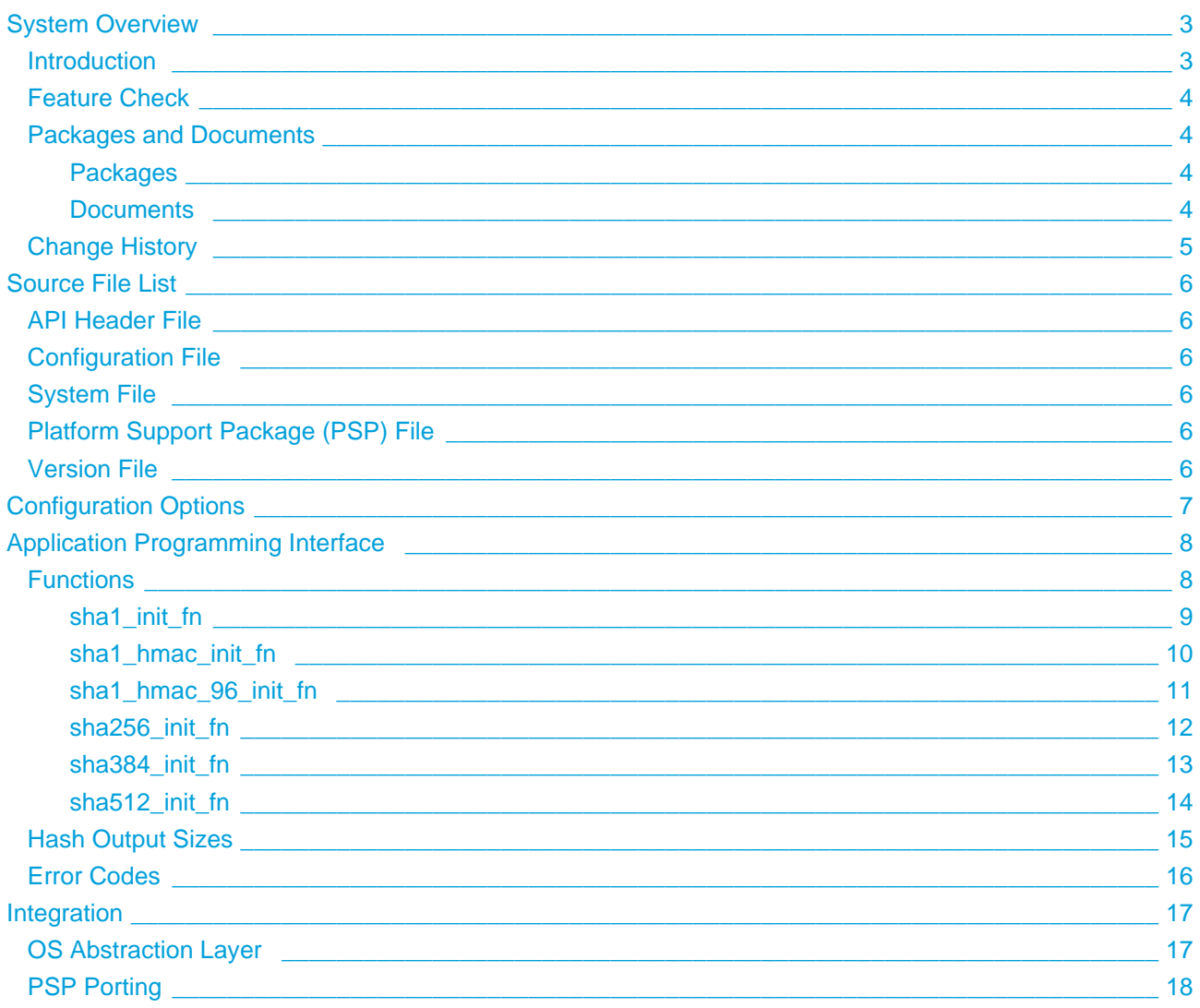

# <span id="page-2-0"></span>**1 System Overview**

# <span id="page-2-1"></span>**1.1 Introduction**

This guide is for those who want to generate hash codes for data by using any of the following Secure Hash Algorithms (SHAs): SHA-1, SHA-1 HMAC, SHA1-HMAC-96, SHA-256, SHA-384 or SHA-512. (HMAC stands for Hash Message Authentication Code.) The SHA module implements all these hash algorithms.

You register the SHA module with HCC's Embedded Encryption Manager (EEM), making it usable by other applications (for example, HCC's TLS/DTLS) through a standard interface. The EEM is the core component of HCC's encryption system.

The system structure is shown below:

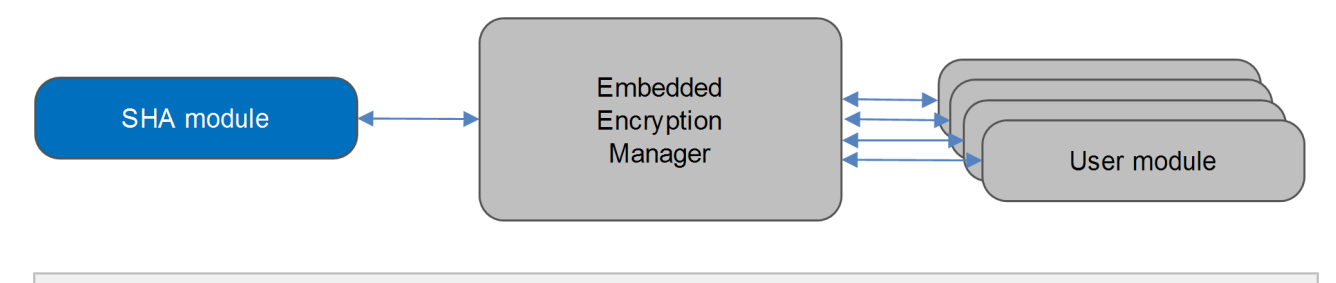

**Note:**

- Although every attempt has been made to simplify the system's use, to get the best results you must understand clearly the requirements of the systems you design.
- HCC Embedded offers hardware and firmware development consultancy to help you implement your system; contact sales@hcc-embedded.com.

# <span id="page-3-0"></span>**1.2 Feature Check**

The main features of the SHA module are the following:

- Conforms to the HCC Advanced Embedded Framework.
- Conforms to the HCC Coding Standard including full MISRA compliance.
- Designed for integration with both RTOS and non-RTOS based systems.
- Conforms to the HCC Embedded Encryption Manager (EEM) standard and is compatible with the EEM.
- Can be verified by using the HCC Encryption Test Suite.
- The SHA-1 implementation conforms to [RFC 3174.](http://www.ietf.org/rfc/rfc3174.txt)
- The SHA-256, SHA-384, and SHA-512 implementations conform to [RFC 4634.](http://www.ietf.org/rfc/rfc4634.txt)

## <span id="page-3-1"></span>**1.3 Packages and Documents**

#### <span id="page-3-2"></span>**Packages**

The table below lists the packages that you need in order to use this module.

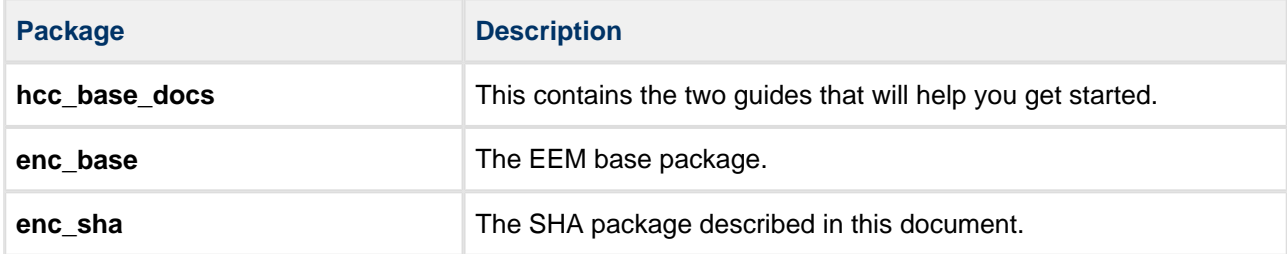

#### <span id="page-3-3"></span>**Documents**

For an overview of HCC verifiable embedded network encryption, see [Product Information](http://www.hcc-embedded.com/embedded-systems-software-products/tcp-stack-networking/secure-embedded-network-communication) on the main HCC website.

Readers should note the points in the [HCC Documentation Guidelines](https://doc.hcc-embedded.com/display/HCCDocRoot/HCC+Documentation+Guidelines) on the HCC documentation website.

#### **HCC Firmware Quick Start Guide**

This document describes how to install packages provided by HCC in the target development environment. Also follow the *[Quick Start Guide](https://doc.hcc-embedded.com/display/DT/Firmware+Quick+Start+Guide)* when HCC provides package updates.

#### **HCC Source Tree Guide**

This document describes the HCC source tree. It gives an overview of the system to make clear the logic behind its organization.

#### **HCC Embedded Encryption Manager User Guide**

This document describes the EEM.

#### **HCC Secure Hash Algorithm (SHA) User Guide**

This is this document.

# <span id="page-4-0"></span>**1.4 Change History**

This section includes recent changes to this product. For a list of all changes, refer to the file **hcc/history /enc/enc\_sha.txt** in the distribution package.

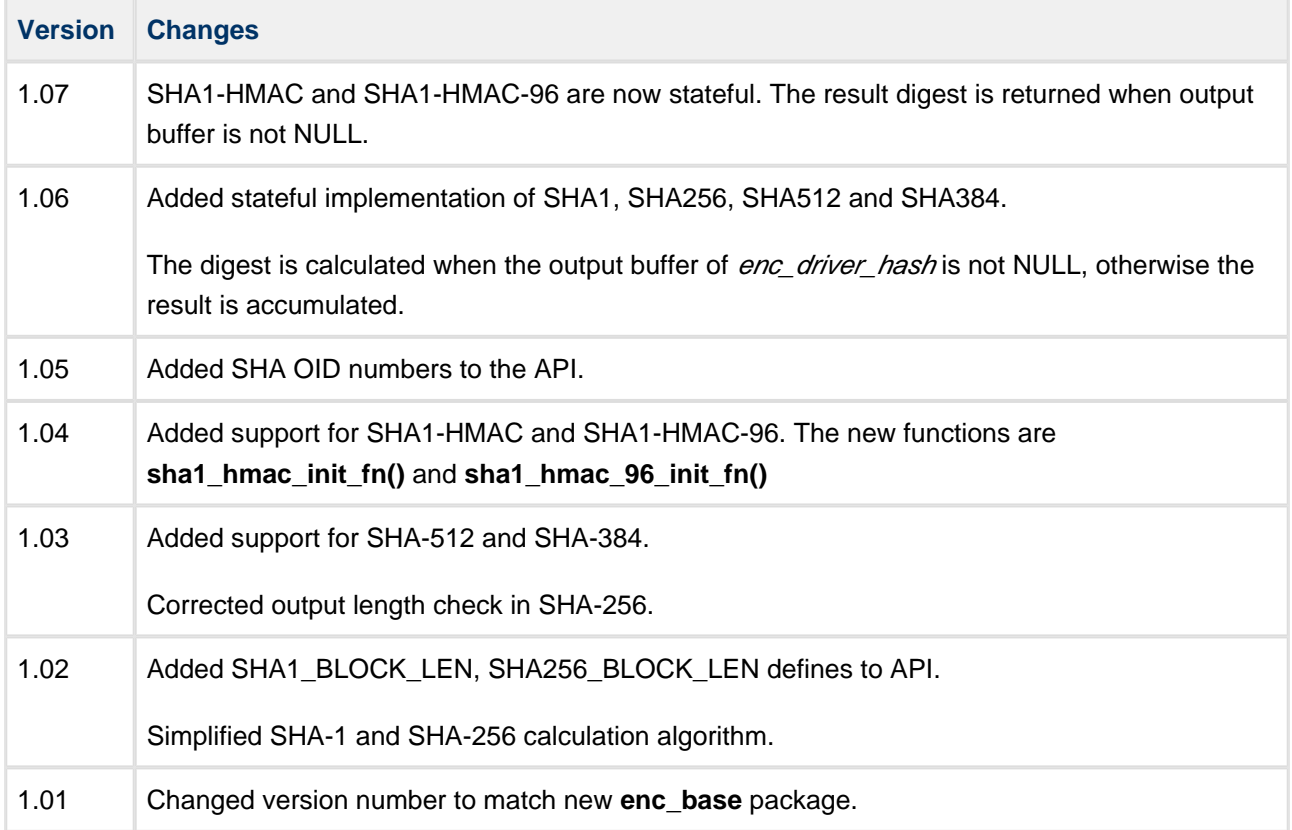

# <span id="page-5-0"></span>**2 Source File List**

This section describes all the source code files included in the system. These files follow the HCC Embedded standard source tree system, described in the HCC Source Tree Guide. All references to file pathnames refer to locations within this standard source tree, not within the package you initially receive.

**Note:** Do not modify any file except the configuration file.

# <span id="page-5-1"></span>**2.1 API Header File**

The file **src/api/api\_enc\_sw\_sha.h** is the only file that should be included by an application using this module. For details of the functions, see [Application Programming Interface.](#page-7-0)

# <span id="page-5-2"></span>**2.2 Configuration File**

The file **src/config/config enc** sw sha.h contains all the configurable parameters of the system. Configure these as required. For details of these options, see [Configuration Options.](#page-6-0)

# <span id="page-5-3"></span>**2.3 System File**

.

The file **src/enc/software/sha/sha.c** contains the source code. **This file should only be modified by HCC**

# <span id="page-5-4"></span>**2.4 Platform Support Package (PSP) File**

The file **psp/include/psp\_endianness.h** provides macros for reading and writing little- and big-Endian values.

**Note:** You must modify this PSP implementation for your specific microcontroller and development board; see [PSP Porting](#page-17-0) for details.

# <span id="page-5-5"></span>**2.5 Version File**

The file **src/version/ver\_enc\_sw\_sha.h** contains the version number of this module. This version number is checked by all modules that use this module to ensure system consistency over upgrades.

# <span id="page-6-0"></span>**3 Configuration Options**

Set the system configuration options in the file **src/config/config\_enc\_sw\_sha.h**. This section lists the available configuration options and their default values.

#### **SHA1\_INSTANCE\_NR**

The number of allowed SHA-1 stateful instances. The default is 1. Set this to 0 to disable SHA-1.

#### SHA1\_HMAC\_INSTANCE\_NR

The number of allowed SHA-1 HMAC stateful instances. The default is 1. Set this to 0 to disable SHA-1 HMAC.

#### **SHA1\_HMAC\_96\_INSTANCE\_NR**

The number of allowed SHA-1 HMAC-96 stateful instances. The default is 1. Set this to 0 to disable SHA-1 HMAC-96.

#### **SHA256\_INSTANCE\_NR**

The number of allowed SHA-256 stateful instances. The default is 1. Set this to 0 to disable SHA-256.

#### **SHA384\_INSTANCE\_NR**

The number of allowed SHA-384 stateful instances. The default is 1. Set this to 0 to disable SHA-384.

#### **SHA512\_INSTANCE\_NR**

The number of allowed SHA-512 stateful instances. The default is 1. Set this to 0 to disable SHA-512.

# <span id="page-7-0"></span>**4 Application Programming Interface**

This section describes the Application Programming Interface (API) functions, the hash output sizes, and the error codes.

# <span id="page-7-1"></span>**4.1 Functions**

The functions are the following. They are all called from the EEM.

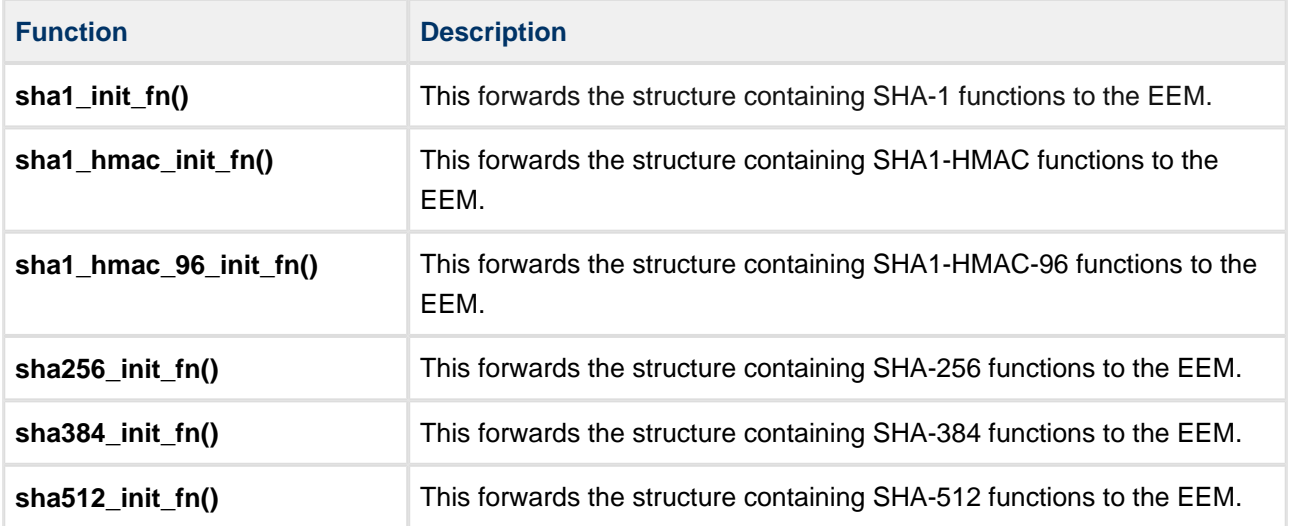

### <span id="page-8-0"></span>**sha1\_init\_fn**

Call this function from the EEM to forward the structure containing SHA-1 functions to it.

**Note:** This implementation is stateful so a hash can be calculated from multiple data buffer inputs (partial data). To calculate a hash from partial data, set the output buffer to NULL.

#### **Format**

```
t_enc_ret sha1_init_fn ( t_enc_driver_fn const * * const pp_encdriver )
```
#### **Arguments**

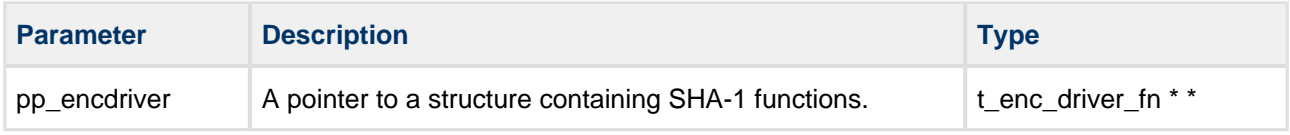

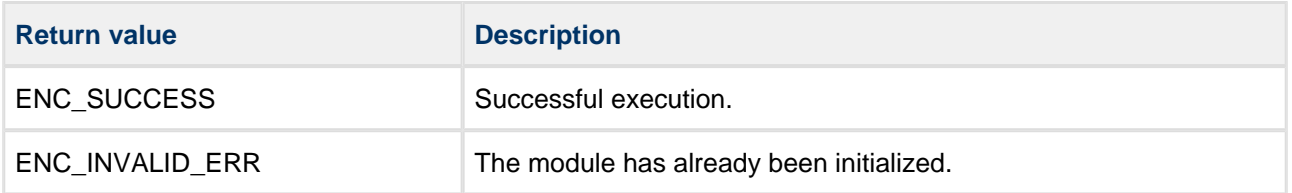

### <span id="page-9-0"></span>**sha1\_hmac\_init\_fn**

Call this function from the EEM to forward the structure containing SHA1-HMAC functions to it.

The driver implements SHA1-HMAC (Hash Message Authentication Code). Use the driver as though it would encrypt data. The encryption function calculates an HMAC value. The HMAC output length is equal to SHA1\_HMAC\_OUT\_LEN.

**Note:** This implementation is stateful so a hash can be calculated from multiple data buffer inputs (partial data). To calculate a hash from partial data, set the output buffer to NULL.

#### **Format**

```
t_enc_ret sha1_hmac_init_fn ( t_enc_driver_fn const * * const pp_encdriver )
```
#### **Arguments**

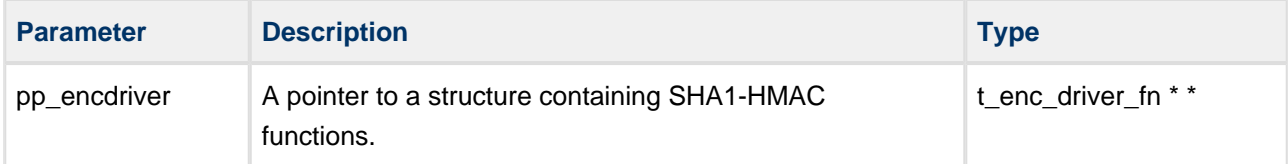

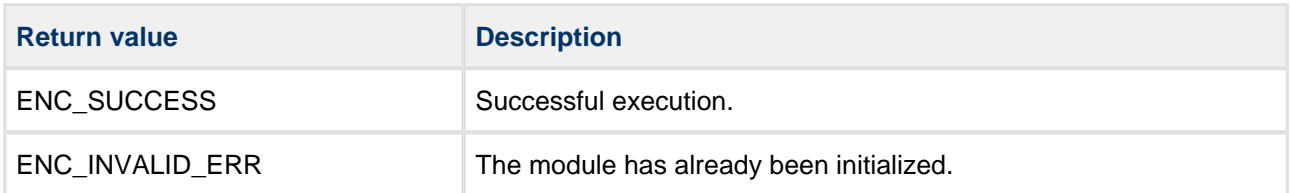

### <span id="page-10-0"></span>**sha1\_hmac\_96\_init\_fn**

Call this function from the EEM to forward the structure containing SHA1-HMAC-96 functions to it.

The driver implements SHA1-HMAC-96. Use the driver as though it would encrypt data. The encryption function calculates an HMAC (Hash Message Authentication Code) value. The HMAC output length is equal to SHA1\_HMAC\_96\_OUT\_LEN. The key length is restricted to 20 bytes (RFC2404).

**Note:** This implementation is stateful so a hash can be calculated from multiple data buffer inputs (partial data). To calculate a hash from partial data, set the output buffer to NULL.

#### **Format**

```
t_enc_ret sha1_hmac_96_init_fn ( t_enc_driver_fn const * * const pp_encdriver )
```
#### **Arguments**

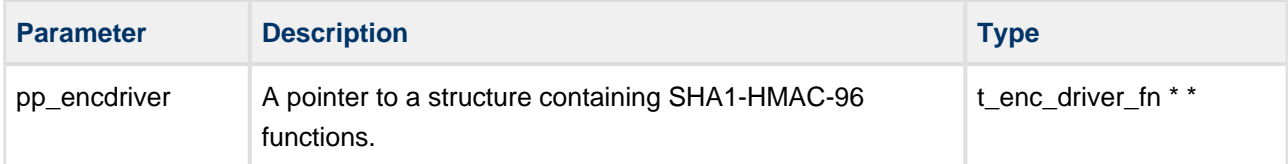

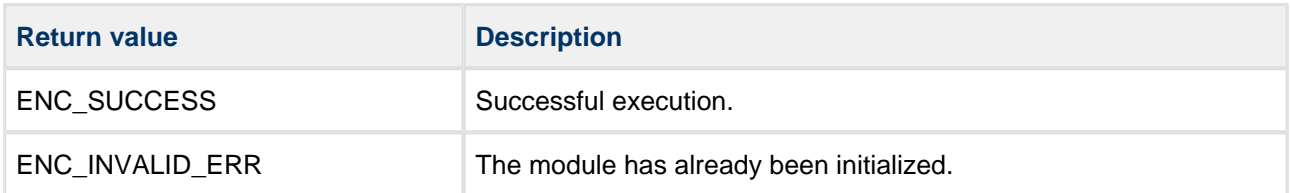

### <span id="page-11-0"></span>**sha256\_init\_fn**

Call this function from the EEM to forward the structure containing SHA-256 functions to it.

**Note:** This implementation is stateful so a hash can be calculated from multiple data buffer inputs (partial data). To calculate a hash from partial data, set the output buffer to NULL.

#### **Format**

```
t_enc_ret sha256_init_fn ( t_enc_driver_fn const * * const pp_encdriver )
```
#### **Arguments**

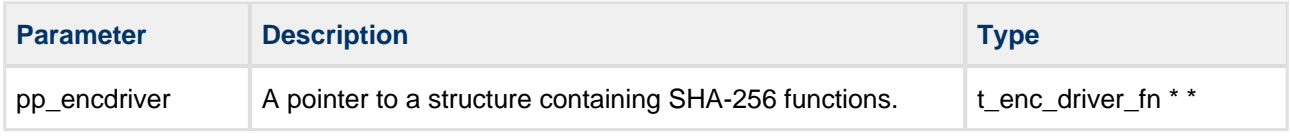

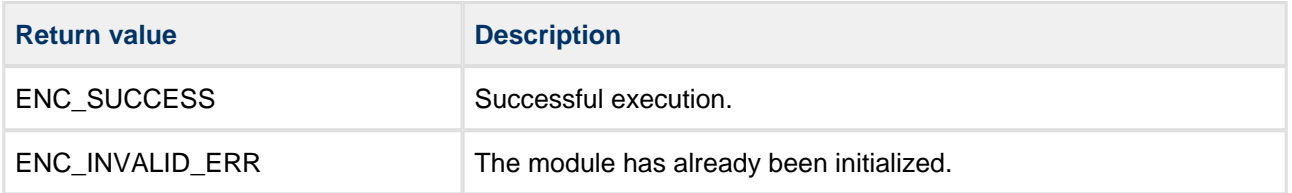

### <span id="page-12-0"></span>**sha384\_init\_fn**

Call this function from the EEM to forward the structure containing SHA-384 functions to it.

**Note:** This implementation is stateful so a hash can be calculated from multiple data buffer inputs (partial data). To calculate a hash from partial data, set the output buffer to NULL.

#### **Format**

```
t_enc_ret sha384_init_fn ( t_enc_driver_fn const * * const pp_encdriver )
```
#### **Arguments**

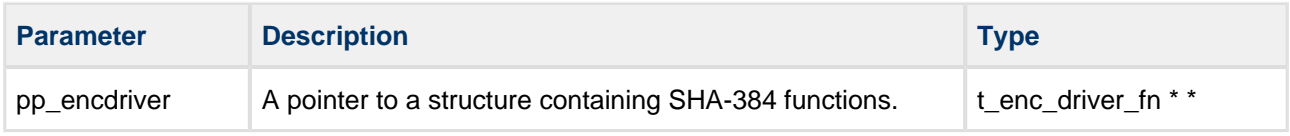

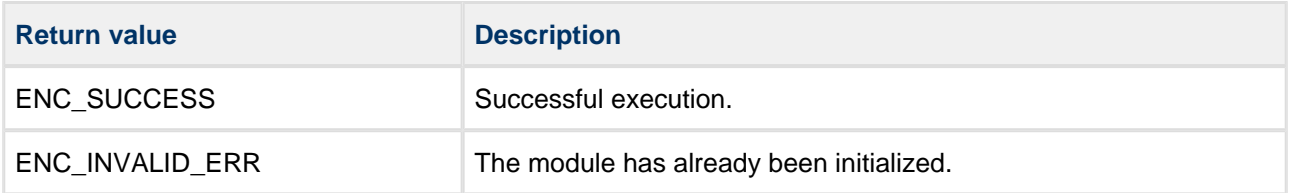

### <span id="page-13-0"></span>**sha512\_init\_fn**

Call this function from the EEM to forward the structure containing SHA-512 functions to it.

**Note:** This implementation is stateful so a hash can be calculated from multiple data buffer inputs (partial data). To calculate a hash from partial data, set the output buffer to NULL.

#### **Format**

```
t_enc_ret sha512_init_fn ( t_enc_driver_fn const * * const pp_encdriver )
```
#### **Arguments**

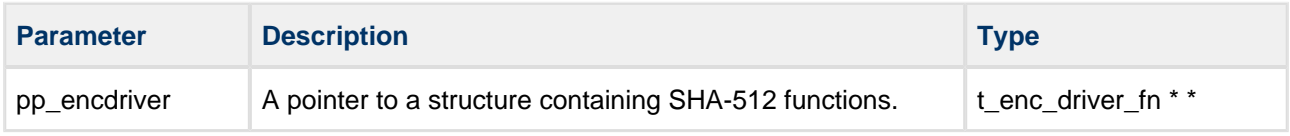

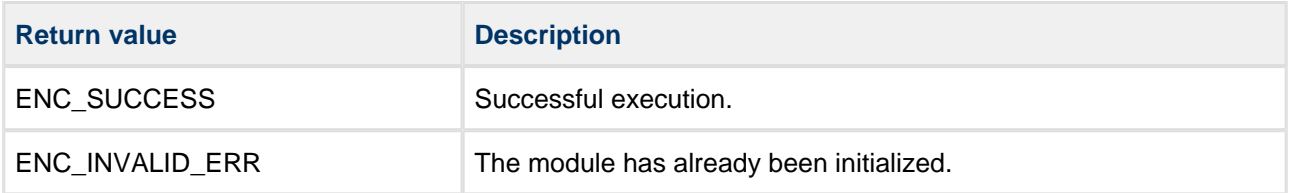

# <span id="page-14-0"></span>**4.2 Hash Output Sizes**

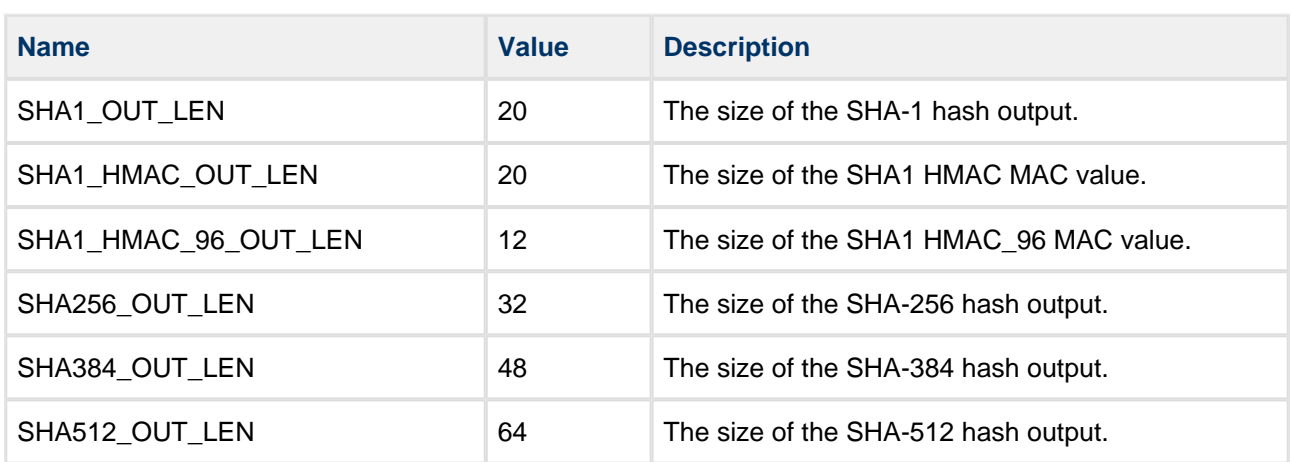

The hash output sizes are defined in the file **src/api/api\_enc\_sw\_sha.h**.

# <span id="page-15-0"></span>**4.3 Error Codes**

The table below lists the error codes that may be generated by the API calls.

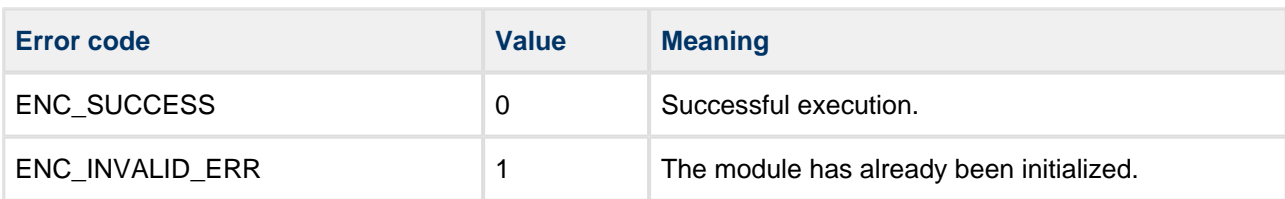

# <span id="page-16-0"></span>**5 Integration**

The SHA module is designed to be as open and as portable as possible. No assumptions are made about the functionality, the behavior, or even the existence, of the underlying operating system. For the system to work at its best, perform the porting outlined below. This is a straightforward task for an experienced engineer.

# <span id="page-16-1"></span>**5.1 OS Abstraction Layer**

The module uses the OS Abstraction Layer (OAL) that allows it to run seamlessly with a wide variety of RTOSes, or without an RTOS.

The module uses the following OAL components:

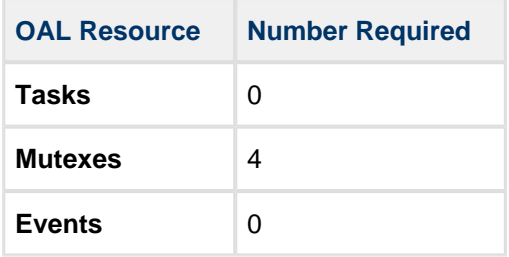

# <span id="page-17-0"></span>**5.2 PSP Porting**

The Platform Support Package (PSP) is designed to hold all platform-specific functionality, either because it relies on specific features of a target system, or because this provides the most efficient or flexible solution for the developer. For full details of these elements, see the HCC Base Platform Support Package User Guide.

The module makes use of the following standard PSP functions:

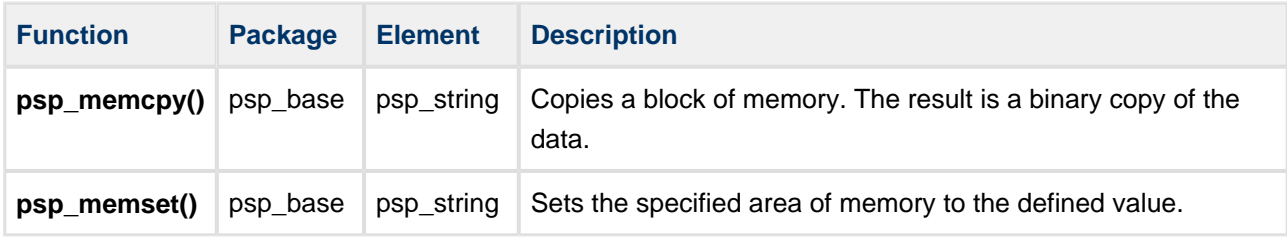

The module makes use of the following standard PSP macros. These are defined in the file **psp/include /psp\_endianness.h**.

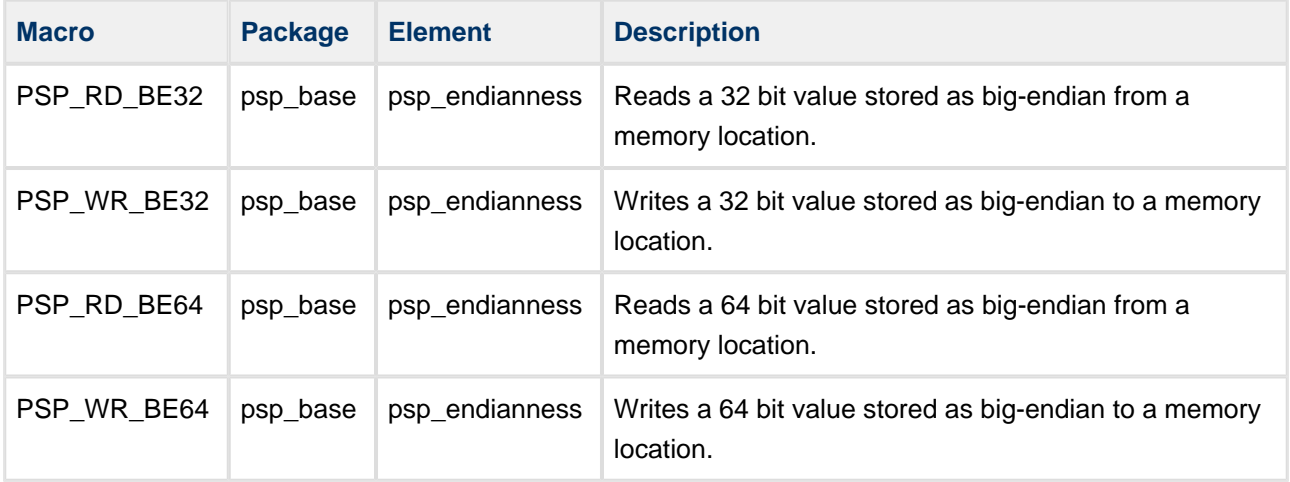

**Note:** You must modify this PSP implementation for your specific microcontroller and development board.